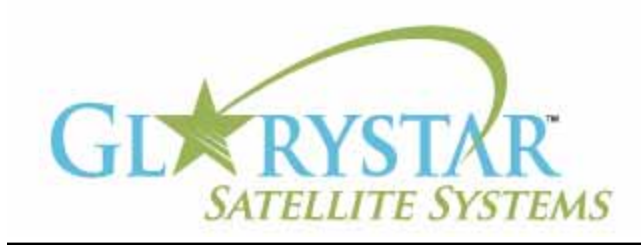

# www.glorystar.tv

## **How to scan for 3ABN Dare To Dream, 3ABN Latino Radio and 3ABN Proclaim**

3ABN has added new channels 3ABN Dare to Dream (D2D) and 3ABN Latino Radio. The 3ABN Proclaim channel has been moved to a new frequency. Current Glorystar receivers will be automatically updated to receive these channels. Automatic updating models are: GEOSATpro DVR1100 / DSR100 / DSR200.

If you have an older receiver (Manhattan, Topfield, Fortec Star) the best method for updating your receiver for all of the Adventist Channels is to delete current programming, scan for the new channels then delete the unwanted channels. Free step by step instructions are provided below for receivers distributed by Adventist broadcasters.

We highly recommend the purchase of a complete Glorystar system or upgrade your old receiver with a new Glorystar receiver. Glorystar receivers have all channel changes in place and automatically update to add new channels as they become available. Please call us at 866-597-0728 and ask the sales team for a Glorystar system or receiver upgrade to watch all the current channels and automatically add any new Glorystar channels.

# **GEOSAT***pro* DVR1000c

Important Notice: Your FREE Adventist channel scanning instructions are provided below. Telephone assistance may be available at an additional charge for "Out Of Warranty" equipment.

If you require additional assistance, please contact the company or broadcaster where you originally purchased your satellite system.

- 1. Using your GEOSATpro 1000ci remote control place the receiver on the 3ABN channel
- 2. Press "Menu" button
- 3. Press the Channel down button (the button that points down) to highlight "INSTALLATION"
- 4. Press OK button to go to "PASSWORD" screen
- 5. Using the numeric keypad on the remote control enter 0000
- 6. Press the Channel down button to highlight "TP EDIT / SCAN"
- 7. Press OK button to display the "TP EDIT / SCAN" screen
- 8. Verify that Satellite Name displays IA-5/Ku, if not, press right arrow button to display IA-5/Ku
- 9. Press the Channel down button to highlight "TP FREQUENCY"
- 10. Using the numeric keypad on the remote control enter 12060
- 11. If necessary, press Channel down button to highlight "POLARIZATION" and press righ arrow button to display "Horizontal-18V"
- 12. Press Channel down to "SYMBOL RATE"
- 13. With the numeric keypad on the remote control enter the numbers 22000
- 14. Press Channel down button to highlight "Scan" and push the VOL up button until "FREE ONLY" is displayed
- 15. On the left side of the screen you will see a "SIGNAL QUALITY" strength indication bar. Verify signal quality is 50% or better, if not, you may need to fine-tune the dish and balance between the 11842 and the

## **How to scan for 3ABN Dare To Dream, 3ABN Latino Radio and 3ABN Proclaim**

(continued)

12060 frequencies before scanning the new channel.

- 16. Press OK button to enter the "CHANNEL SCANNING" screen
- 17. When Channel Scan is completed, press exit four times to view programming

#### **Deleting unwanted channels:**

- 18. Press CH/LIST button on the remote control to enter TV Channel List screen
- 19. Use channel up or down button to select unwanted channels
- 20. Press the Blue Delete button on the remote control, prompt will request a password, Enter 0000
- 21. Press Ok to delete the channel
- 22. Select additional channel to delete and press Blue Delete button on the remote
- 23. Press Ok button to delete the channel
- 24. Repeat steps 22 and 23 until all unwanted channels are deleted
- 25. Press Exit button to view programming